# 使用Cisco Business Mobile应用删除站点

### 目标

本文的目的是介绍思科业务移动应用1.4版及更高版本中的新网站删除功能。

### 适用设备 |软件版本

● 思科企业移动应用 | 1.4

### 简介

在Cisco Business Mobile App 1.4版中,添加了一项新功能,允许您删除应用内的站点  $\circ$ 

在移动应用版本1.4之前,删除站点的唯一方法是卸载并重新安装应用。卸载应用会删除 所有数据,您需要重置并重新部署应用管理的所有网络。如果您有多个站点,则通常无 法选择此选项。

现在,在Cisco Business Mobile App 1.4版及更高版本中,删除特定站点的选项可以让 您轻松同时管理多个站点。

### 网站删除

#### 第 1 步

在思科企业移动应用中,导航到All Sites(所有站点)菜单。

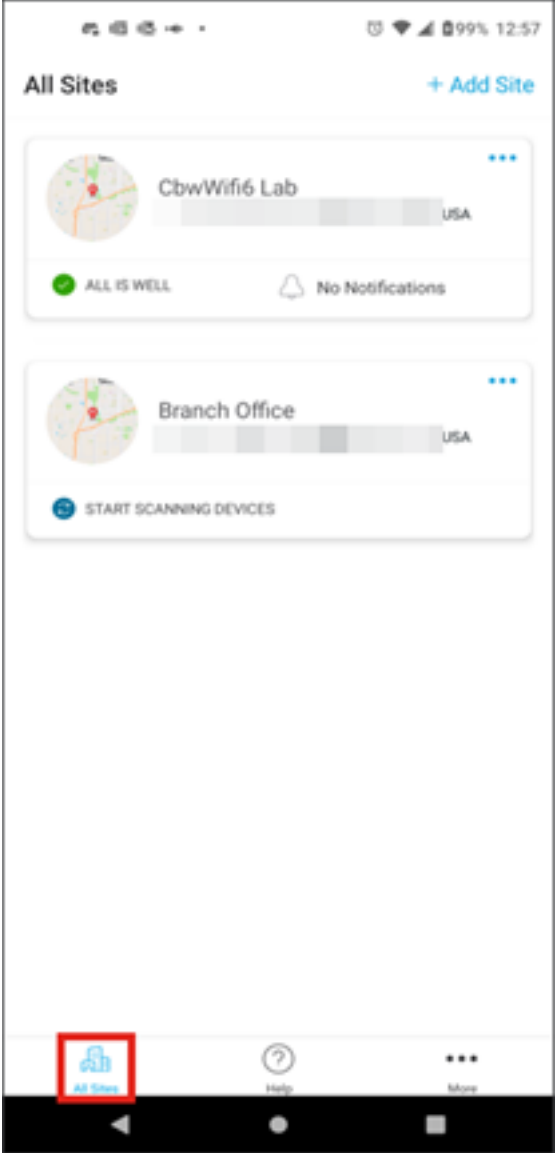

步骤 2

点击要删除的站点旁边的3点。在本例中,选择了分支机构。

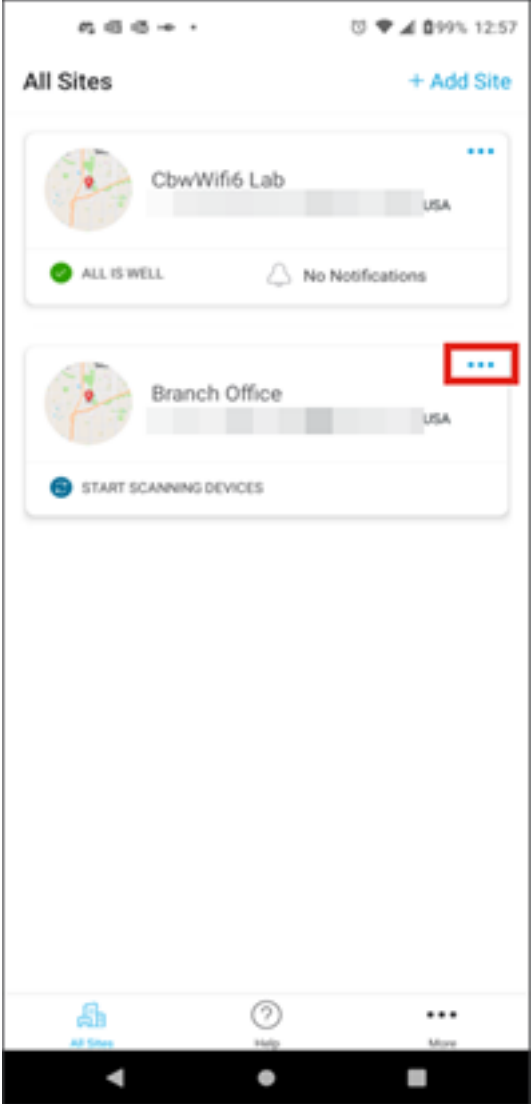

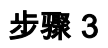

选择 Delete。

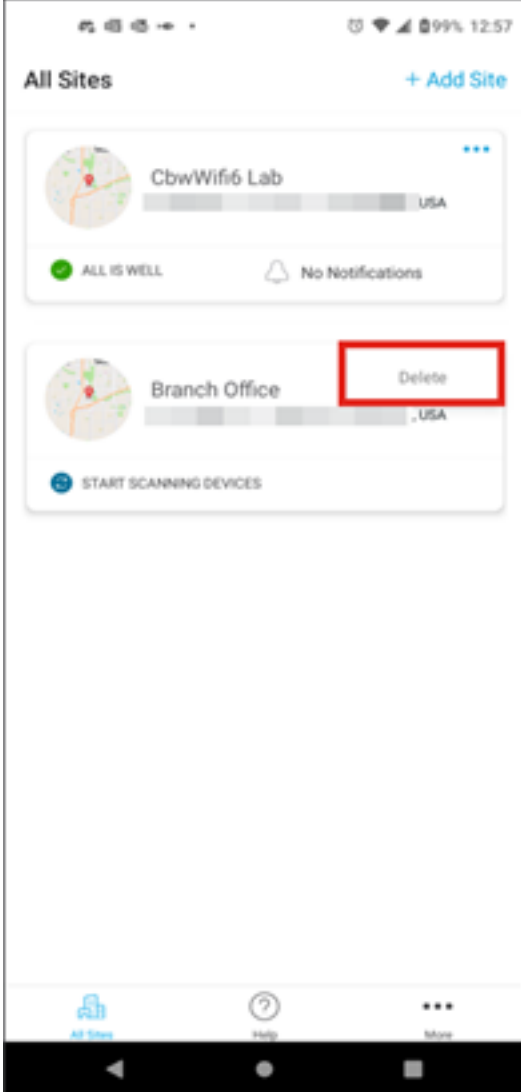

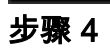

单击"下一步"继续。

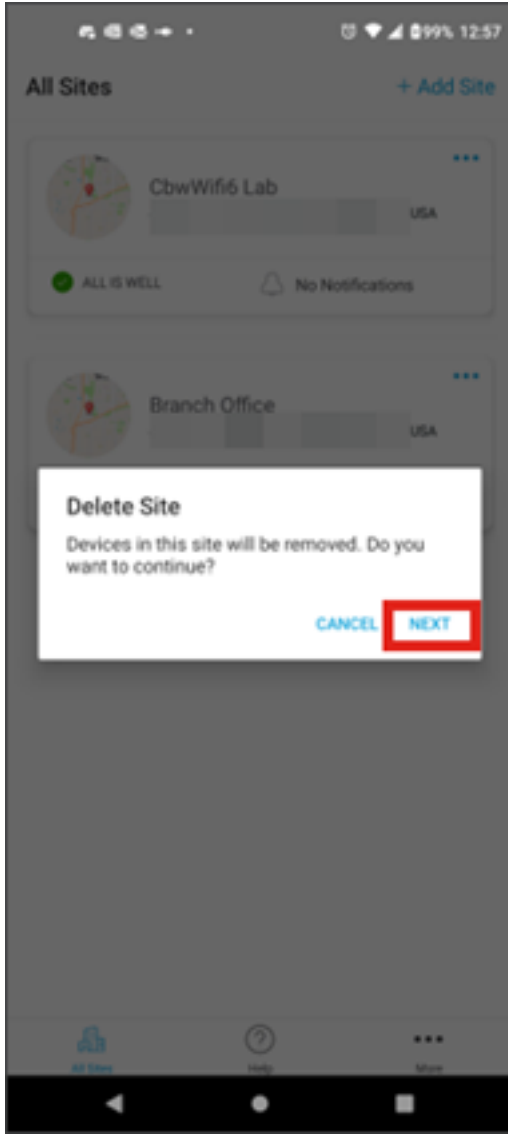

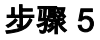

单击Confirm继续删除站点。

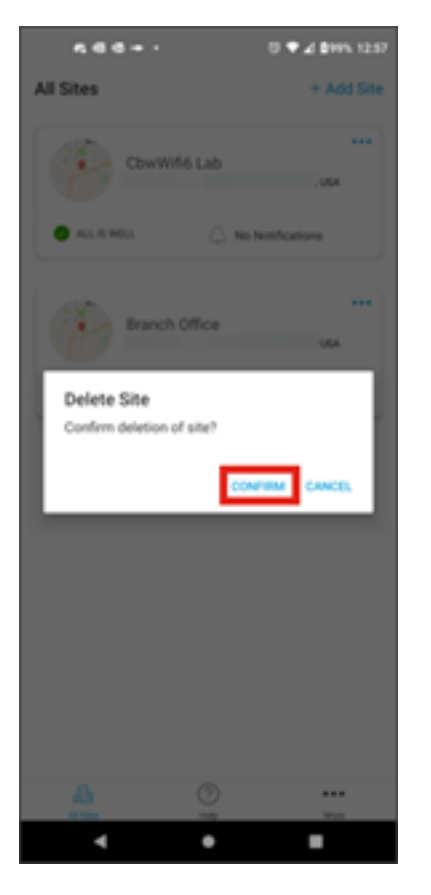

## 结论

你成功了!您已成功删除使用思科企业移动应用的站点。

想了解更多有关思科企业移动应用的文章?别看了!点击以下任意标签可直接进入该主 题。好好享受!

[概述](https://www.cisco.com/c/zh_cn/support/docs/smb/cloud-and-systems-management/cisco-business-mobile-app/kmgmt-3025-cisco-business-mobile-app-overview.html) [故障排除](https://www.cisco.com/c/zh_cn/support/docs/smb/cloud-and-systems-management/cisco-business-mobile-app/kmgmt-3003-troubleshooting-cisco-business-mobile-app.html) [设备管理](https://www.cisco.com/c/zh_cn/support/docs/smb/cloud-and-systems-management/cisco-business-mobile-app/kmgmt3002-Device-Management-Cisco-Business-Mobile-app.html) [升级固件](https://www.cisco.com/c/zh_cn/support/docs/smb/cloud-and-systems-management/cisco-business-mobile-app/kmgmt3029-Upgrade-Firmware-Cisco-Business-Mobile-app.html) [重新启动设备](https://www.cisco.com/c/zh_cn/support/docs/smb/cloud-and-systems-management/cisco-business-mobile-app/kmgmt-3023-reboot-device-cisco-business-mobile-app.html) [备份和恢复](https://www.cisco.com/c/zh_cn/support/docs/smb/cloud-and-systems-management/cisco-business-mobile-app/kmgmt3020-Backup-and-Restore-Configuration-Cisco-Business-Mobile-app.html) [调试日志](https://www.cisco.com/c/zh_cn/support/docs/smb/cloud-and-systems-management/cisco-business-mobile-app/3024-debug-logs-cisco-business-mobile-app.html) [配置VLAN](https://www.cisco.com/c/zh_cn/support/docs/smb/cloud-and-systems-management/cisco-business-mobile-app/kmgmt3021-Configure-VLAN-Cisco-Business-Mobile-app.html)

#### 关于此翻译

思科采用人工翻译与机器翻译相结合的方式将此文档翻译成不同语言,希望全球的用户都能通过各 自的语言得到支持性的内容。

请注意:即使是最好的机器翻译,其准确度也不及专业翻译人员的水平。

Cisco Systems, Inc. 对于翻译的准确性不承担任何责任,并建议您总是参考英文原始文档(已提供 链接)。